## **VÍDEO INTERACTIVO - MODELO 3 YOUTUBE**

En esta actividad, durante la reproducción del vídeo, se pueden incluir tres posibles eventos: preguntas diseñadas en las plantillas del plantillero, información complementaria, y algunas escenas de Descartes seleccionadas del portal <http://proyectodescartes.org/indexweb.php> o, si lo prefieres, diseñadas por ti.

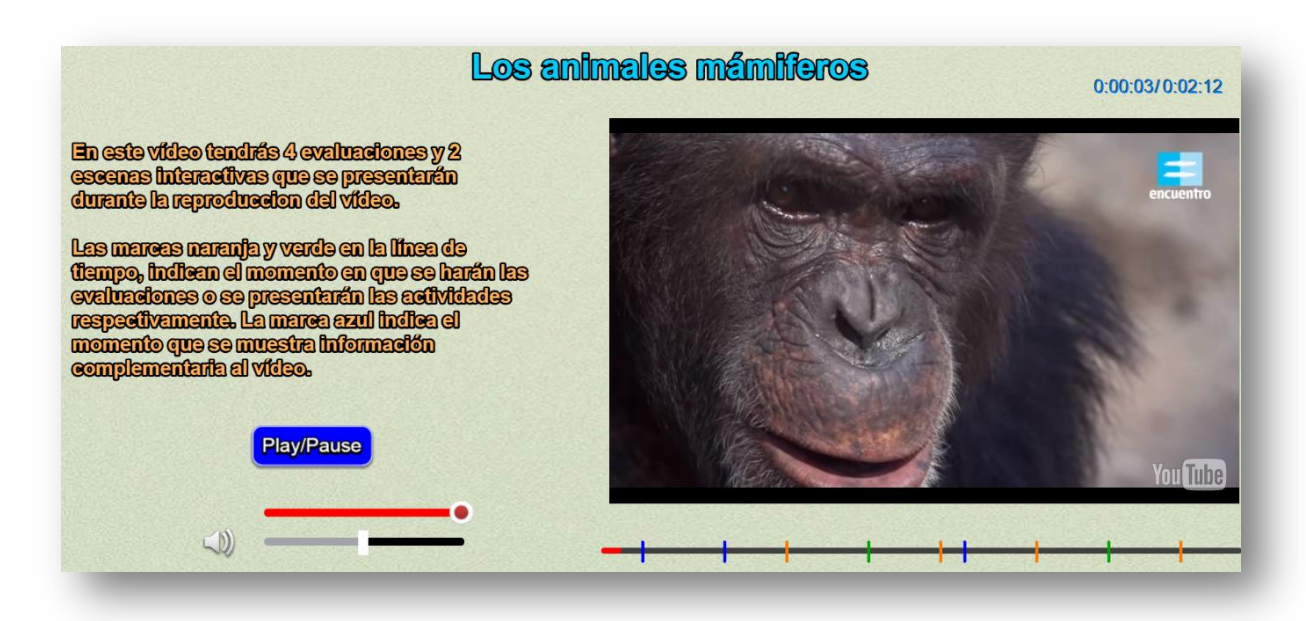

**Modificación de datos**. El procedimiento para la edición del vídeo es similar al descrito los modelos uno y dos. Dado que se presenta un mayor número de eventos, son mayores los archivos a intervenir que, para este modelo, son siete que se encuentran al final del archivo indexb.html en los siguientes <script>:

**Código YouTube del vídeo**. Debes escoger el vídeo de YouTube y anotar **el código** que aparece al final de la casilla de dirección del vídeo, después del igual (=). Para nuestro ejemplo es 8CUda-VITTY. En el primer <script> escribes este código entre comillas simples.

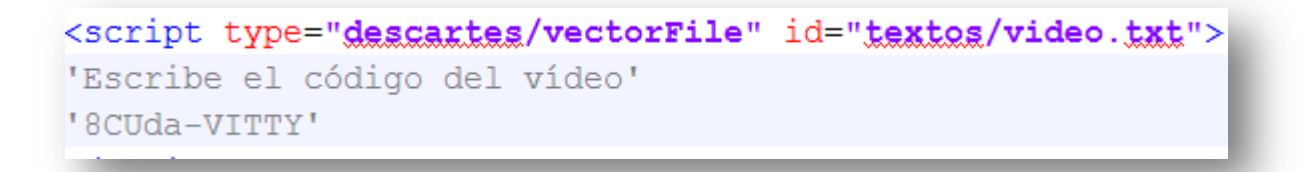

**Título y altura del vídeo**. En el <script> que contiene el archivo titulo.txt, puedes modificar el título del vídeo (respetando las comillas simples) y la altura del mismo. Es importante tener en cuenta que el tamaño máximo del vídeo es de 640 x 480 (mediano estándar).

```
<script type="descartes/vectorFile" id="textos/titulo.txt">
'Escribe el título del vídeo y la altura del fotograma no
superior a 400'
'Los animales mámiferos'
360
</script>
```
**Plantillas a usar para los eventos de evaluación.** En total son 18 plantillas que se pueden escoger para ser incluidas como parte de la evaluación en el vídeo: El ahorcado, plantilla tipo Clasifica (4), tipo Emparejamiento (7), tipo Puzle de intercambio (2) y las plantillas de Selección múltiple (4).

Una vez las hallas seleccionado y modificado de acuerdo a tu vídeo, debes incluirlas en el <script> que contiene el archivo plantillas.txt. Para nuestro ejemplo, hemos seleccionado del plantillero: "Clasifica textos en dos contenedores", "Clasifica imágenes en dos contenedores", "Selección múltiple Identifica textos" y "Selección múltiple Identifica imágenes".

```
<script type="descartes/vectorFile" id="textos/plantillas.txt">
'Escribe los nombres de las plantillas a usar por cada prequnta,
el número de plantillas debe coincidir con la cantidad de
segundos de las evaluaciones'
'Clasifical textos'
'Clasifical imagenes'
'Seleccion multiple3'
'Seleccion multiple4'
\langle/script\rangle
```
El número de plantillas debe coincidir con el la cantidad de tiempos de parada para los eventos de evaluación**.**

**Escenas Descartes a usar como actividades interactivas complementarias.** Como lo dijimos al principio, es posible incluir escenas de Descartes previamente diseñadas. Para nuestro ejemplo, hemos escogido dos puzles, uno tipo memoriza y el de giratorios. Los nombres de las escenas interactivas deben ir en el <script> que contiene el archivo actividades.txt.

```
kscript type="descartes/vectorFile" id="textos/actividades.txt">
'Escribe los nombres de las actividades a usar'
'Memoria tipol imagenes'
'Giratorios2'
</script>
```
**Tiempos de parada para preguntas**. Debes observar el vídeo y anotar el tiempo de reproducción en el que vas a hacer una pregunta, puedes realizar tantas preguntas como desees; sin embargo, es importante tener en cuenta que un exceso de preguntas le puede quitar interés al usuario del vídeo. Una vez tengas los tiempos, los conviertes a segundos y los escribes en el <script> que contiene los datos del archivo segundos.txt.

```
E<script type="descartes/vectorFile" id="textos/segundos.txt">
'Escribe los segundos transcurridos desde el inicio del vídeo
hasta cada evaluación'
38
70
90
120
-</script>
```
Recuerda que la cantidad de tiempos de parada debe coincidir con el número de plantillas. **Si no deseas incluir evaluaciones en el vídeo**, debes asignar al primer tiempo de parada un valor de 1000 y borrar los demás.

**Tiempos de parada para mostrar imágenes complementarias**. Tiempo en segundos que determina el momento de parada para mostrar información adicional al vídeo. Es importante no dejar un valor de cero, pues generaría un mal funcionamiento de la escena. En caso de no utilizar información complementaria, se sugiere dejar un dato con un valor de 1000 y borrar los demás. Los tiempos de parada los escribes en el <script> que contiene los datos del archivo segundosi.txt

```
<script_type="descartes/vectorFile"_id="textos/segundosi.txt">
'Escribe los segundos transcurridos desde el inicio del vídeo
hasta cada información (debes poner 1000 en el primer dato si no
vas a usarla)'
B.
25
75
</script>
```
Imágenes complementarias. Este modelo, al igual que el anterior, incluye una carpeta de imágenes llamada "información". En esta carpeta se deben guardar las imágenes de información complementaria, en formato jpg y un tamaño máximo de 600x400 pixeles. Debes tener en cuenta que la cantidad de imágenes deben corresponder a la cantidad de tiempos de parada. Los nombres de las imágenes deben ser i1.jpg, i2.jpg,…

**Tiempos de parada para mostrar las actividades interactivas**. En el <script> que contiene los datos del archivo segundosa.txt escribes los tiempos de parada para mostrar las actividades interactivas. Para nuestro ejemplo, hay dos escenas interactivas y, en consecuencia, dos datos en el <script>. Recuerda cambiar el primer dato por un valor de 1000, si no deseas incluir este tipo de evento.

```
<script type="descartes/vectorFile" id="textos/segundosa.txt">
'Escribe los segundos transcurridos desde el inicio del vídeo
hasta cada actividad (debes poner 1000 en el primer dato si no
vas a usarla)'
55
105
</script>
```
**¡Eso es todo!**